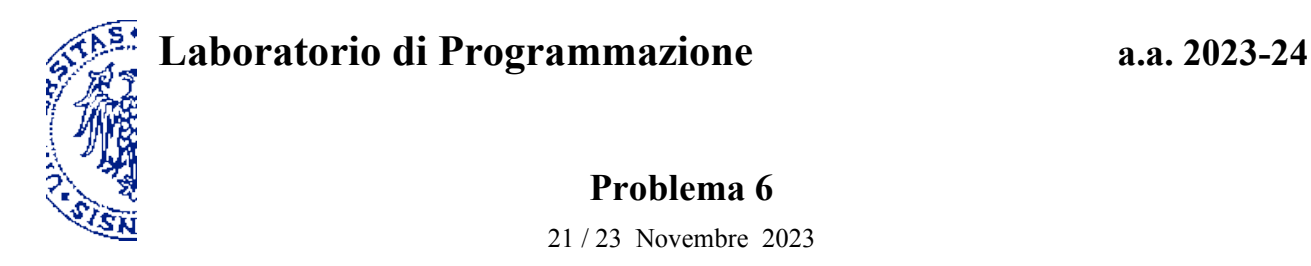

## **Descrizione**

La tassellazione della regione a L illustrata in Fig. 1 è realizzata utilizzando "piastrelle" di forma simile, come quella rappresentata qui a destra, delimitate da quattro lati corti di lunghezza 1 e da due lati di lunghezza 2. Disponendo di un numero sufficiente di questi tasselli è possibile coprire l'intera superficie della regione quando il rapporto fra le lunghezze dei lati corrispondenti, rispettivamente della regione e della piastrella base, è una potenza di due (1, banalmente; 2, 4, 8, 16, e così via). La colorazione delle piastrelle in Fig. 2 suggerisce un modo per affrontare il problema di tassellazione attraverso la ricorsione.

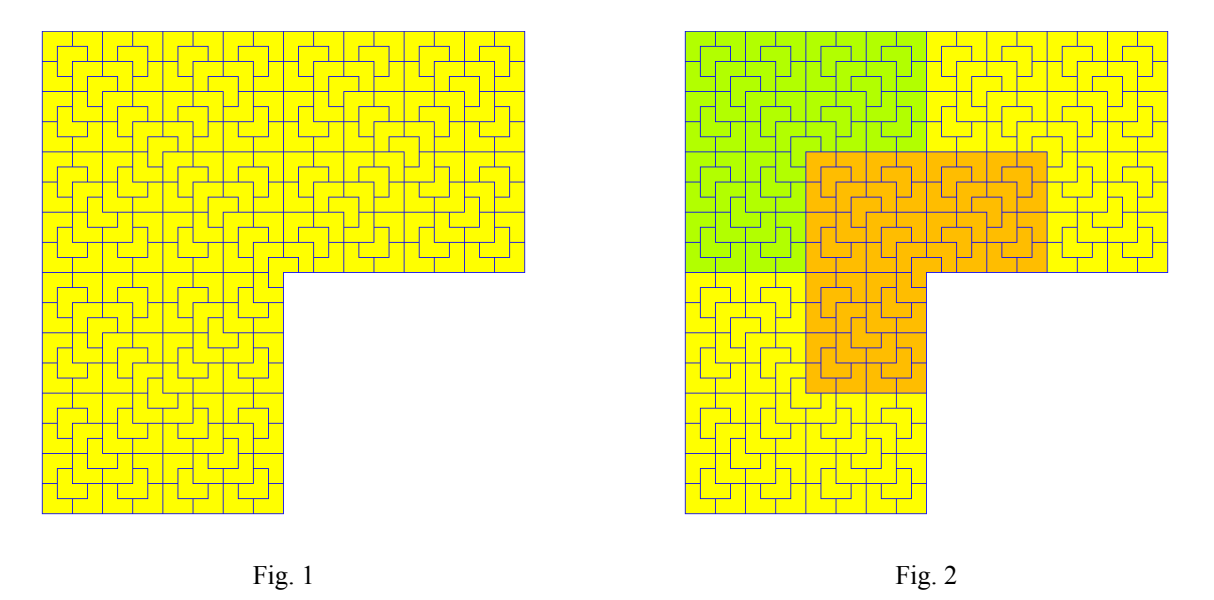

Definisci una procedura L-tessellation che, data la lunghezza del lato più corto della regione da coprire, che si assume sia una potenza di due, restituisce l' "immagine" della regione tassellata.

## **Esempi**

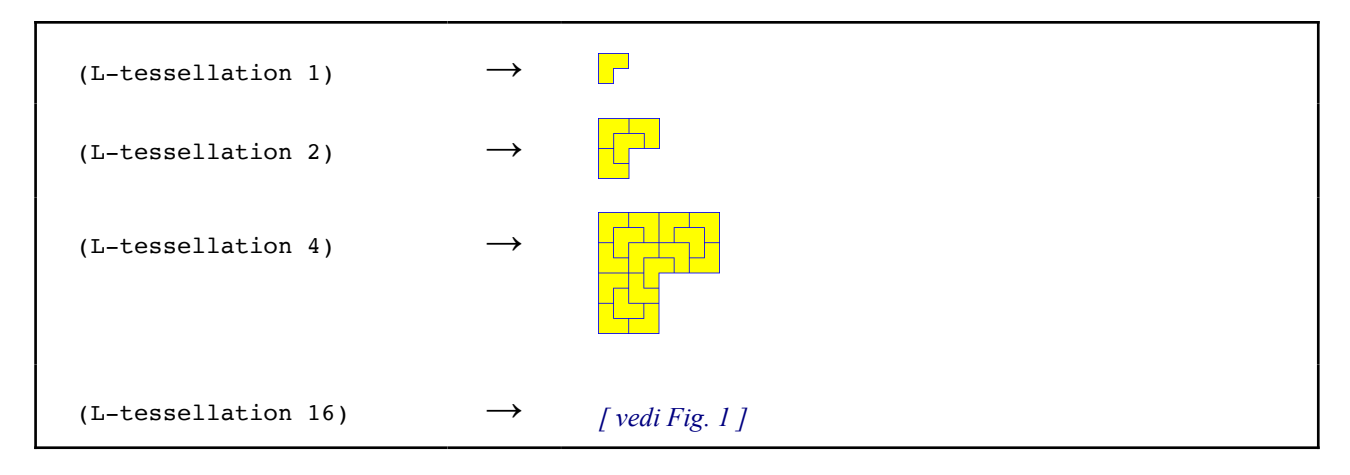

 $\Box$ 

Con il supporto del *teachpack* drawings.ss, lo stesso già utilizzato precedentemente,<sup>[1](#page-1-1)</sup> e compilando l'istruzione Scheme contenuta nel file tiles.rkt<sup>[2](#page-1-3)</sup> hai a disposizione gli strumenti che ti consentiranno di definire la procedura richiesta L-tessellation ed eventuali altre procedure ausiliarie.

La *forma base*, o "piastrella", è identificata dalla *costante* di tipo "immagine":

```
• L-tile
```
(raffigurata in alto a destra nella pagina precedente).

Quindi, le seguenti *procedure* restituiscono una *figura* (immagine) determinata dalla traslazione, dalla rotazione o dalla sovrapposizione di figure ricevute come argomento — eventualmente a loro volta combinazioni di altre figure:

- (shift-down *<figura> <passi>*) l'immagine che risulta spostando *<figura>* in basso di *<passi>* passi
- (shift-right *<figura> <passi>*) l'immagine che risulta spostando *<figura>* a destra di *<passi>* passi
- (quarter-turn-right *<figura>*) l'immagine che risulta ruotando *<figura>* di 90 gradi in verso orario
- (quarter-turn-left *<figura>*) l'immagine che risulta ruotando *<figura>* di 90 gradi in verso antiorario
- (half-turn *<figura>*) l'immagine che risulta ruotando *<figura>* di 180 gradi (capovolgendola)
- (glue-tiles *<figura*1*> <figura*2*>*) l'immagine che risulta sovrapponendo *<figura*1*>* e *<figura*2*>*

Nell'elenco riportato sopra ciascuna procedura è caratterizzata da uno schema di applicazione e dalla descrizione del risultato della rispettiva valutazione. Gli argomenti *<figura>, <figura*1*>, <figura*2*>* si riferiscono all'immagine di una figura (singola piastrella o figura composita, eventualmente traslata e/o ruotata); *<passi>* denota un numero naturale positivo che rappresenta la misura (discretizzata) della traslazione, dove l'unità di misura corrisponde alla lunghezza del lato più corto della piastrella base.

Per capire meglio il ruolo di ciascuno degli strumenti introdotti puoi sperimentare la valutazione di qualche semplice espressione, a partire dalla valutazione della costante L-tile, come negli esempi riportati sotto.

## **Esempi**

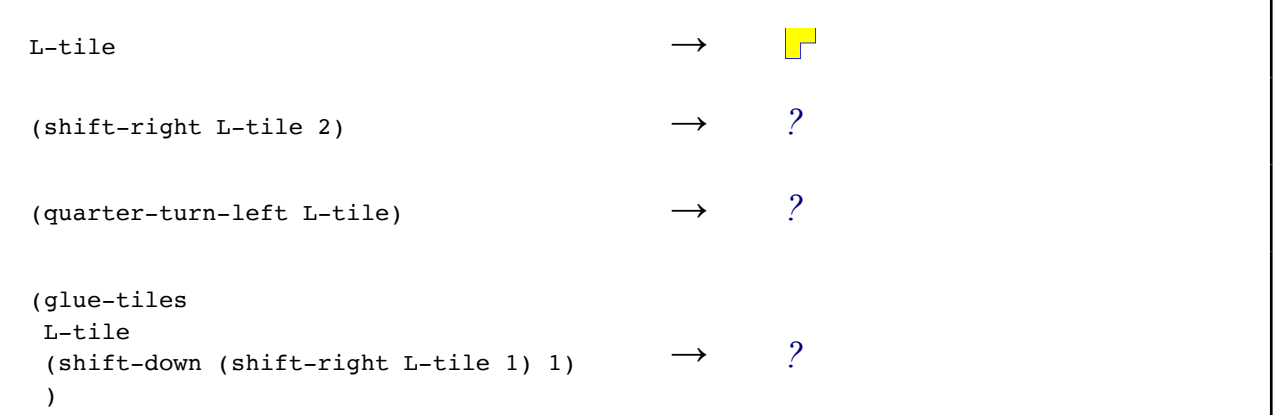

<span id="page-1-1"></span>[<sup>1</sup>](#page-1-0) Se il *teachpack* era già stato installato per risolvere il problema 2, allora non occorre ripetere l'operazione. Altrimenti può essere scaricato e salvato in una cartella personale, quindi integrato nell'ambiente DrRacket selezionando la voce "**Add Teachpack**" del Menù "**Language**". Benché si tratti di un programma, il file **non** deve essere aperto o copiato nella finestra delle definizioni di DrRacket perché l'editor vi scriverebbe alcune informazioni nascoste compromettendone l'integrità.

<span id="page-1-3"></span>[<sup>2</sup>](#page-1-2) Tale istruzione va inserita all'inizio del file contenente le definizioni, che può essere lo stesso tiles.rkt che già la contiene. (In questo caso l'istruzione è diversa da quella utilizzata per risolvere il rompicapo proposto nel problema 2.)